**SectionMaker Crack Serial Key Free [Updated-2022]**

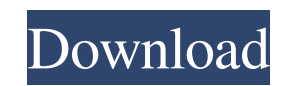

### **SectionMaker Crack + Free Registration Code Free Download**

CASE\_INSENSITIVE=YES CLASS\_MEMBER=YES CType=NO EXTENSION\_NAME=YES FOREGROUND=YES FORECASTER=NO INTRODUCER=YES QUICKSELECT=NO TYPE\_MEMBER=YES DEFAULT\_OPEN\_CASE\_AS=2 MESSAGE\_OVERRIDE=NO WARNING\_MESSAGE=NO FORCE\_VIRTUAL\_CLASS=NO DONT\_RECOMPILE=YES INPUT\_MESSAGE=YES COMPILER\_DIRECTIVE=YES CASE\_SENSITIVE=YES HIDE\_UNIMPLEMENTED=NO LEGACY=NO HINT\_MODULE\_TYPE=YES DATA\_FORMAT=YES DATA\_FORMAT\_FORMAT=YES IMAGE\_DIRECTORY=YES DEFAULT\_MODULE\_TYPE=NO PACKAGE\_HEADER=YES EXAMPLE\_NAME=YES IGNORE\_HIDE\_FILES=YES EXTRA\_MODULES=YES UNSUPPORTED\_EXTENSION=NO Q: Perl script to import FASTA files I have a directory that contains files with FASTA sequences in them, and I want to write a script to import them in an SQLite database. I've written some perl to do this, but it doesn't seem to do what I want: #!/usr/bin/perl use warnings; use strict; use DBI; use DBD::SQLite; my \$dbh = DBI->connect("dbi:SQLite:dbname=sequences.db", ", ", { RaiseError => 1, AutoCommit => 0 }) or die \$DBI::errstr; foreach my \$file (glob('files/\*.fasta')) { open (my \$handle, \$file) or die "Couldn't open \$file: \$!"; while () { \$line = \$\_; chomp \$line; \$columns = split  $\Delta t$ ; 77a5ca646e

You can download SectionMaker Crack and get a brief description of its capabilities from this link: A: In addition to the CPE, you can download a demo version of the WAFL Cone Penetration Editor and run it under the Eclipse IDE. It is very useful in producing your own cone penetrometers, so you can start working with the tool right away. In addition, the WAFL files (a cone penetrometer's unique results data) are exportable in a variety of formats, allowing you to analyze and display the data in GView, CPE, and many other formats. This means that you can run the penetration editor on any software platform that you can run your application on, and you can test your application on any software platform. Q: How do I correctly implement and access my MySQL database with Flutter? I am currently building an app using Flutter, and I need to connect and retrieve data from a MySQL database. I have a class called App, and inside of it I have a method called addItem that passes the item info into a table in the database called myDB. My code: import 'package:flutter/material.dart'; import 'package:myDB/myDB.dart'; import 'package:sqlite\_flutter\_plugin/sqlite\_flutter\_plugin.dart'; class App extends StatefulWidget { @override \_AppState createState() => \_AppState(); } class \_AppState extends State { Database db = Database.instance; @override Widget build(BuildContext context) { return MaterialApp( title: 'Blog', home: Scaffold( body: SingleChildScrollView( child: Column( children: [ RaisedButton( onPressed: () {

## **SectionMaker Crack + Free License Key Free [32|64bit]**

## **SectionMaker**

== Number of lines included in each section == To access this setting, first choose your import settings from File → Import, then choose the project in which you want to set the number of lines included in a section and edit the setting. Once the project is saved, you can choose to add the number of lines using the "Click and hold" action from the right click menu, or use the macro from the Text tab of the ribbon. To do that, select the section you want to adjust and, in the text editor, type the following code: =GETCURMID(1,1,1) If the section has the same number of lines as the rest of the project, you will get the line number of the active section. On the other hand, if you selected a section that has more lines than the rest of the project, you will get the number of lines of the first section. Please note that the macro can be used only if the section you want to adjust has one line, as the macro, by default, will return the line number of the first section. == Number of sections included in the section == To access this setting, first choose your import settings from File → Import, then choose the project in which you want to set the number of sections included in a section and edit the setting. Once the project is saved, you can choose to add the number of sections using the "Click and hold" action from the right click menu, or use the macro from the Text tab of the ribbon. To do that, select the section you want to adjust and, in the text editor, type the following code: =GETCURMID(2,1,1) If the section has the same number of sections as the rest of the project, you will get the number of sections of the active section. On the other hand, if you selected a section that has more sections than the rest of the project, you will get the number of sections of the first section. Please note that the macro can be used only if the section you want to adjust has one section, as the macro, by default, will return the number of sections of the first section. == Number of objects included in the section == To access this setting, first choose your import settings from File  $\rightarrow$  Import, then choose the project in which you want to set the number of objects included in

# **What's New in the SectionMaker?**

SectionMaker is a geotechnical application able to create 2D cross-sections with roots in typical sections established in CPeT-IT — another program of the same category. Even though SectionMaker is presented as an add-on for the aforementioned program, one can download and test it as a standalone app. However, there is nothing you can do without importing a project from CPeT-IT as the app has no creation capabilities. SectionMaker features a CAD-like interface and allows you to draw lines, polylines, axes, areas, insert images and more, before exporting the project as a JPG, GIF, BMP, WMF, or DXF format (R14 and R2000). Geotechnical processes are in use all over the world, and the most troublesome aspect of having to cater to the entire world is balancing the unit system. Luckily, SectionMaker allows the user to work with either the Metric system or the Imperial one, just like its base application. To sum it up, SectionMaker is not a fully-fledged utility, but more like an extension of CPeT-IT, a more complex program focused on running cone penetration tests. The standalone mode is very practical, but it's basically useless if there are no projects to import. SectionMaker is the geotechnical application to make 2D cross-sections with roots in typical sections established in CPeT-IT - another program of the same category. Even though SectionMaker is presented as an add-on for the aforementioned program, one can download and test it as a standalone app. However, there is nothing you can do without importing a project from CPeT-IT as the app has no creation capabilities. SectionMaker features a CAD-like interface and allows you to draw lines, polylines, axes, areas, insert images and more, before exporting the project as a JPG, GIF, BMP, WMF, or DXF format (R14 and R2000). Geotechnical processes are in use all over the world, and the most troublesome aspect of having to cater to the entire world is balancing the unit system. Luckily, SectionMaker allows the user to work with either the Metric system or the Imperial one, just like its base application. To sum it up, SectionMaker is not a fully-fledged utility, but more like an extension of CPeT-IT, a more complex program focused on running cone penetration tests. The standalone mode is very practical, but it's basically useless if there are no projects to import. 2017-10-01T12:31:00.645Z SectionMaker is the geotechnical application to make 2D cross-sections with roots in typical sections established in CPeT-IT - another program of the same category. Even though SectionMaker is

### **System Requirements:**

Minimum: OS: WinXP, Vista, 7, 8, 10 Processor: Intel Core 2 Duo (2GHz) or better Memory: 2 GB RAM Graphics: NVIDIA GTX 460 or ATI Radeon HD 5850 DirectX: 9.0c compatible Network: Broadband Internet connection Storage: 4 GB free space Recommended: OS: Win7, 8, 10 Processor: Intel Core i5 2.6GHz or AMD Phenom II X3 2.8GHz or better

<https://lancelot-paysage-maconnerie49.com/toshiba-dolby-control-center-crack-activation-code-with-keygen/> <http://uniqueadvantage.info/fourier-analysis-program-crack-with-license-code-updated-2022/> <https://jujitsu.pl/wp-content/uploads/2022/06/marygold.pdf> <https://linl.com/?p=5417> <https://efenylsidracossing.wixsite.com/arplicturi/post/plastic-xp-accounting-crack-license-key-full-mac-win> <https://wakelet.com/wake/-Y9gpSV8v5ROjbBau3M7J> <https://dawnintheworld.net/wp-content/uploads/2022/06/IndigoPerl.pdf> <http://sturgeonlakedev.ca/wp-content/uploads/2022/06/shaser.pdf> [https://copainca.com/wp-content/uploads/2022/06/Pulse\\_MP.pdf](https://copainca.com/wp-content/uploads/2022/06/Pulse_MP.pdf) <https://72bid.com?password-protected=login>